# **OptiPlex 7450 All-in-One**

## Quick Start Guide

**Snelstartgids** Guide d'information rapide

### **1 Connect the power cable and other devices**

Sluit de stroomkabel en andere apparaten aan Brancher le câble d'alimentation et les autres périphériques

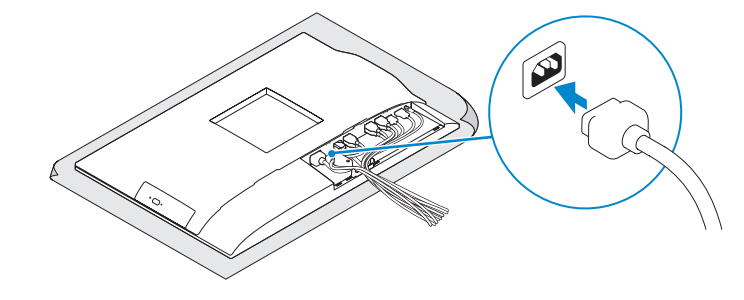

#### **NOTE:** If you are connecting a wireless keyboard or mouse, see the documentation that **shipped with it.**

**Z** N.B.: Als u een draadloos toetsenbord of draadloze muis aansluit, raadpleeg dan de meegeleverde documentat

**Z** REMARQUE : si vous connectez un clavier ou une souris sans fil, consultez la documentation fournie.

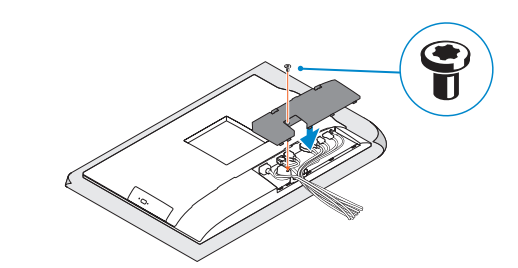

**NOTE:** Securing the cable cover by using the Torx screw is optional.

## **2 Connect the keyboard and mouse**

Sluit het toetsenbord en de muis aan Connecter le clavier et la souris

## **4 Install the cable cover (optional)**

#### **NOTE:** If you are connecting to a secured wireless network, enter the password for the **wireless network access when prompted.**

Plaats het kabelafdekplaatje (optioneel) Installer le cache-câbles (en option)

**N.B.:** als u verbinding maakt met een beveiligd draadloos netwerk, vul dan het wachtwoord voor het netwerk in wanneer daar om gevraagd wordt.

**REMARQUE :** si vous vous connectez à un réseau sans fil sécurisé, saisissez le mot de passe d'accès au réseau sans fil lorsque vous y êtes invité

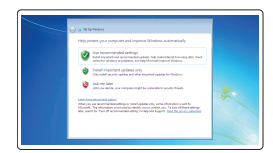

## **7 Finish operating system setup**

Voltooi de installatie van het besturingssysteem Terminer la configuration du système d'exploitation

## **5 Install the stand**

De standaard installeren

Installer le socle

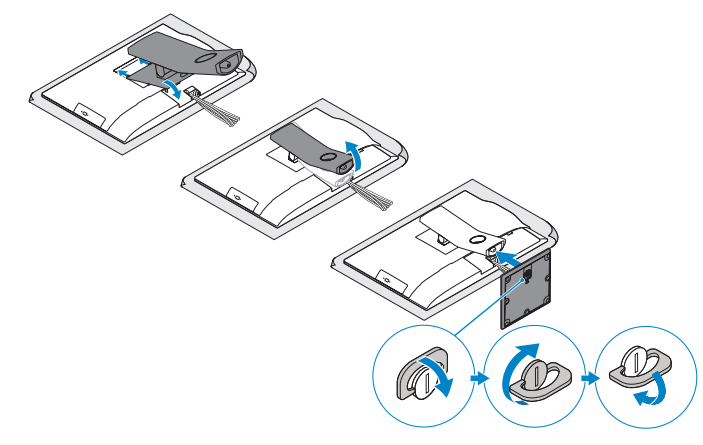

## **6 Press the power button**

Druk op de aan-uitknop Appuyer sur le bouton d'alimentation

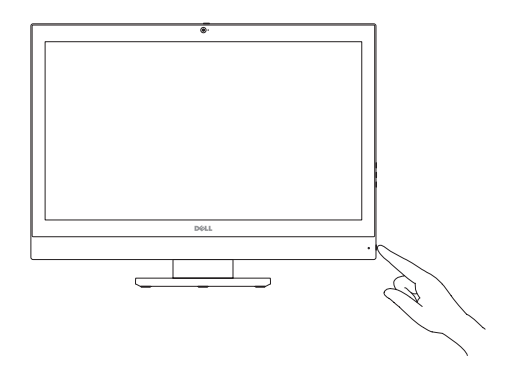

#### **Set a password for Windows**

Stel een wachtwoord voor Windows in Définir un mot de passe pour Windows

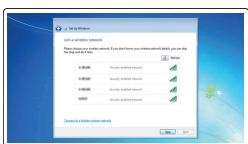

**N.B.:** Het vastzetten van het afdekplaatje met de Torx-schroef is optioneel. **REMARQUE :** la fixation du cache des câbles au moyen de la vis Torx est facultative.

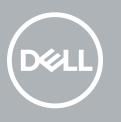

#### **Connect to your network**

Maak verbinding met uw netwerk Se connecter au réseau

## **3 Remove the Torx screw from the cable cover (optional)**

#### **Protect your computer**

Beveilig de computer Protéger votre ordinateur

#### **Ubuntu**

#### **Follow the instructions on the screen to finish setup.**

Volg de instructies op het scherm om de setup te voltooien. Suivre les instructions qui s'affichent pour terminer la configuration.

#### **Windows 7**

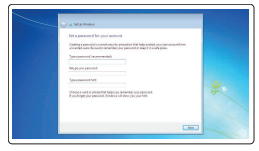

Verwijder de torxschroef uit het kabelafdekplaatje (optioneel) Retirer la vis torx du cache-câbles (en option)

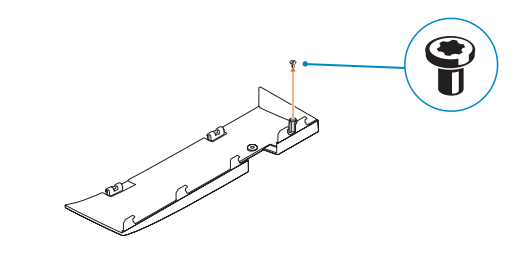

**Features**

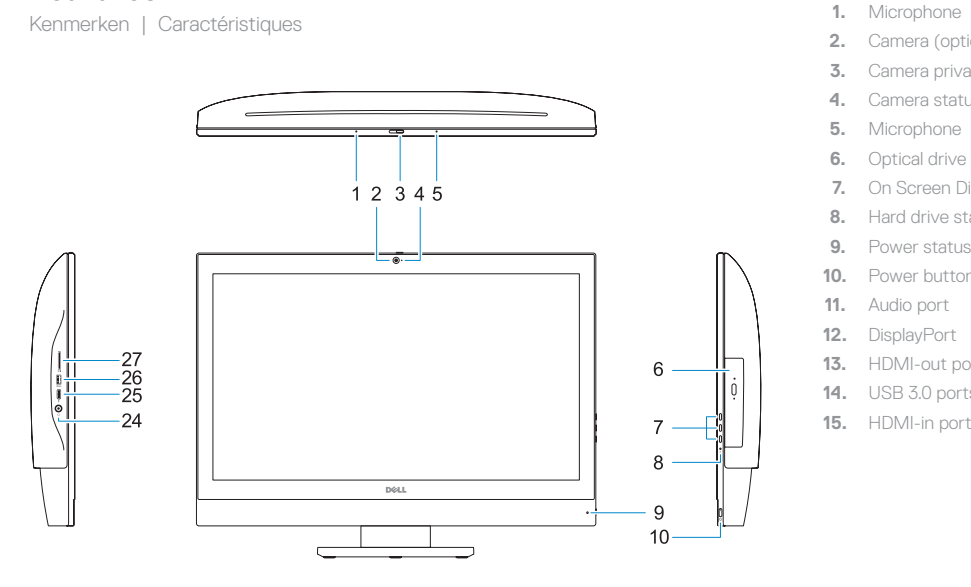

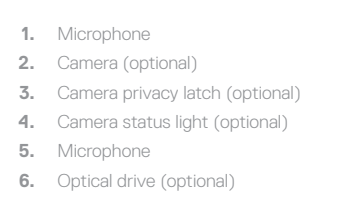

- **7.** On Screen Display (OSD) buttons
- **8.** Hard drive status light
- **9.** Power status light
- **10.** Power button/Power light
- **11.** Audio port
- **12.** DisplayPort
- **13.** HDMI-out port
- **14.** USB 3.0 ports
- **15.** HDMI-in port (optional)

#### **16.** USB 2.0 ports

- **17.** Network port
- **18.** Power connector port
- **19.** Power diagnostic light
- **20.** Cable cover
- 21. Security cable slot
- **22.** Stand
- 23. Service tag label
- **24.** Headset connector
- **25.** USB 3.0 Type-C port
- **26.** USB 3.0 port with PowerShare
- **27.** Media card reader

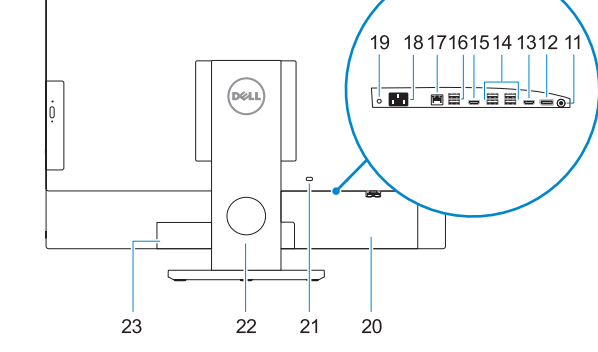

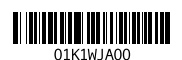

- **1.** Microfoon
- **2.** Camera (optioneel)
- **3.** Privacyvergrendeling van camera (optioneel)
- **4.** Camerastatuslampje (optioneel)
- **5.** Microfoon
- **6.** Optisch station (optioneel)
- **7.** On-Screen Display (OSD)-knoppen
- **8.** Statuslampje vaste schijf
- **9.** Statuslampje voeding
- **10.** Aan-uitknop/stroomlampje
- **11.** Audiopoort
- **12.** DisplayPort
- **13.** HDMI-uitgangspoort
- **14.** USB 3.0-poorten
- **15.** HDMI-ingang (optioneel)
- **16.** USB 2.0-poorten
- **17.** Netwerkpoort
- **18.** Netadapterpoort
- **19.** Diagnostisch voedingslampje
- **20.** Kabelafdekplaatje
- **21.** Sleuf voor beveiligingskabel
- **22.** Standaard
- 23. Servicetaglabel
- **24.** Headsetconnector
- **25.** USB 3.0 Type-C-poort
- **26.** USB 3.0-poort met PowerShare
- **27.** mediakaartleesapparaat
- **1.** Microphone
- **2.** Webcam (en option)
- **3.** Loquet du cache de la webcam (en option)
- **4.** Voyant d'état de la webcam (en option)
- **5.** Microphone
- **6.** Lecteur optique (en option)
- **7.** Boutons de menu à l'écran (OSD)
- **8.** Voyant d'état du disque dur
- **9.** Voyant d'état de l'alimentation
- **10.** Bouton d'alimentation/ voyant d'alimentation
- **11.** Port audio
- **12.** DisplayPort
- **13.** Port de sortie HDMI
- **14.** Ports USB 3.0
- **15.** Port d'entrée HDMI (en option)
- **16.** Ports USB 2.0
- **17.** Port réseau
- **18.** Port du connecteur d'alimentation
- **19.** Voyant de diagnostic d'alimentation
- **20.** Cache-câbles
- **21.** Passage du câble de sécurité
- **22.** Socle
- **23.** Étiquette du numéro de service
- **24.** Port pour casque
- **25.** Port USB 3.0 (type C)
- **26.** Port USB 3.0 avec PowerShare
- **27.** Lecteur de carte mémoire

#### **Product support and manuals**

Productondersteuning en handleidingen Support produits et manuels

**Dell.com/support Dell.com/support/manuals Dell.com/support/windows**

**Contact Dell** Contact opnemen met Dell <sup>|</sup> Contacter Dell **Dell.com/contactdell**

**Regulatory and safety**

Regelgeving en veiligheid <sup>|</sup> Réglementations et sécurité **Dell.com/regulatory\_compliance**

**Regulatory model** Beschreven model <sup>|</sup> Modèle réglementaire **W11C**

**Regulatory type** Beschreven type <sup>|</sup> Type réglementaire **W11C002**

**Computer model**

Computermodel <sup>|</sup> Modèle de l'ordinateur **OptiPlex 7450 All-in-One**

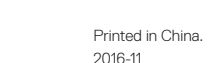

© 2016 Dell Inc.

© 2016 Microsoft Corporation. © 2016 Canonical Ltd.